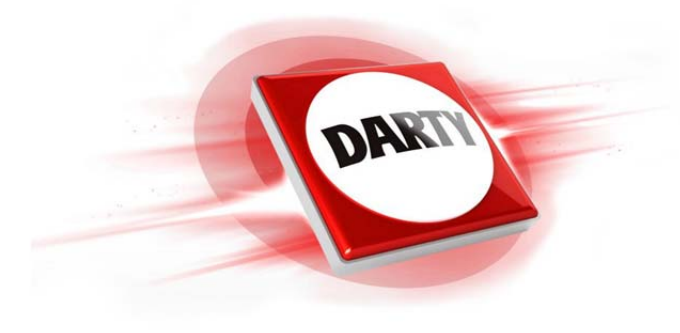

**MARQUE: SONOS REFERENCE: SUB GLOSS WHITE CODIC: 4268580** 

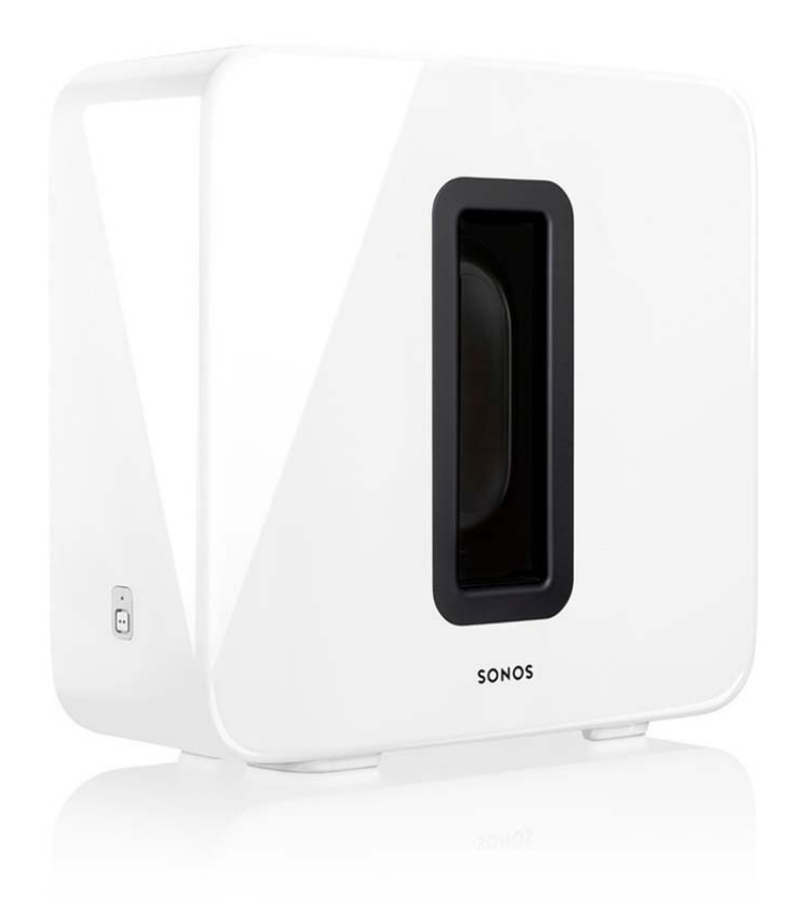

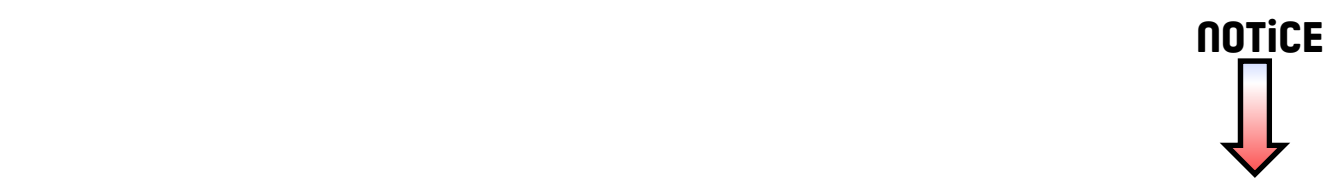

Guide du produit

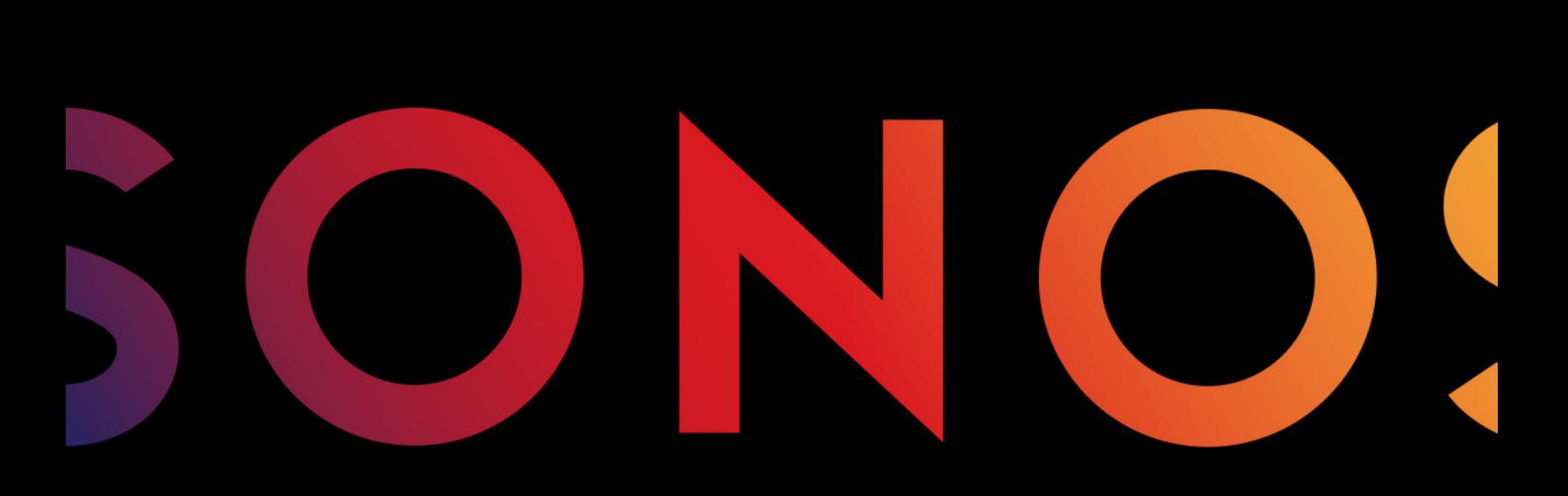

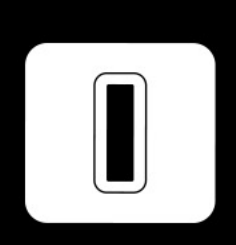

**SUB** 

#### CE DOCUMENT CONTIENT DES INFORMATIONS SUSCEPTIBLES D'ÊTRE MODIFIÉES SANS PRÉAVIS.

Aucun extrait de cette publication ne peut être reproduit ou distribué sous quelque forme et par quelque moyen que ce soit, électronique ou mécanique, y compris, sans s'y limiter, la photocopie, l'enregistrement, les systèmes de recherche d'information et les réseaux informatiques, sans l'autorisation écrite préalable de Sonos, Inc.

Sonos et tous les autres noms de produits et slogans Sonos sont des marques commerciales ou marques déposées de Sonos, Inc. Sonos est enregistré à l'USPTO (Office américain des brevets et marques).

Les produits Sonos peuvent être protégés par un ou plusieurs brevets. Les informations relatives aux brevets déposés sur nos produits sont disponibles à l'adresse suivante :

#### sonos.com/legal/patents

iPhone®, iPod®, iPad®, Airplay®, iTunes®, OS X®, et Apple Music™ sont des marques commerciales d'Apple, Inc., déposées aux États-Unis et dans d'autres pays.

Windows® est une marque déposée de Microsoft Corporation aux États-Unis et dans d'autres pays.

Android® est une marque commerciale de Google, Inc.

Sonos utilise le logiciel MSNTP développé par N.M. Maclaren à l'Université de Cambridge.

© Copyright, N.M. Maclaren, 1996, 1997, 2000; © Copyright, Université de Cambridge, 1996, 1997, 2000.

Tous les autres produits et services mentionnés dans ce document sont des marques de commerce ou des marques de service de leurs propriétaires respectifs.

mai 2016

© 2016 Sonos Inc. All rights reserved.

# Sonos SUB

Le Sonos SUB™ vous propose de vivre une expérience musicale encore plus intense. Pour cela, il vous suffit d'ajouter ce caisson de basse sans fil à une pièce déjà équipée de Sonos.

- Donne immédiatement un relief plus profond à votre écoute musicale.
- Parce qu'il est sans fil et compact, vous pouvez le placer où vous le souhaitez, à la verticale ou à l'horizontale, sur n'importe quelle surface au sol.

Remarque:le Sonos SUB est conçu pour être utilisé avec un lecteur Sonos amplifié tel que le PLAYBAR®, PLAY:1®, PLAY:3®, PLAY:5®, CONNECT:AMP™ ou ZP100.

Vous ne pouvez pas l'utiliser avec des lecteurs Sonos non amplifiés comme le CONNECT™ et le ZP80.

#### Vous découvrez Sonos ?

Configurez votre système hi-fi sans fil Sonos avec au moins un lecteur Sonos amplifié (PLAY:1, PLAY:3, PLAY:5, PLAYBAR, CONNECT:AMP ou ZP100) avant d'ajouter le Sonos SUB. Pour obtenir de l'aide sur cette étape, reportez-vous aux instructions fournies avec vos composants Sonos.

Une fois votre système de musique configuré, vous pouvez ajouter des composants Sonos supplémentaires (jusqu'à 32), à tout moment.

#### Vous souhaitez ajouter un composant à un système Sonos existant ?

Vous pouvez facilement compléter le système Sonos pièce par pièce. Pour plus d'informations, consultez [Ajout du SUB à votre système Sonos](#page-4-0).

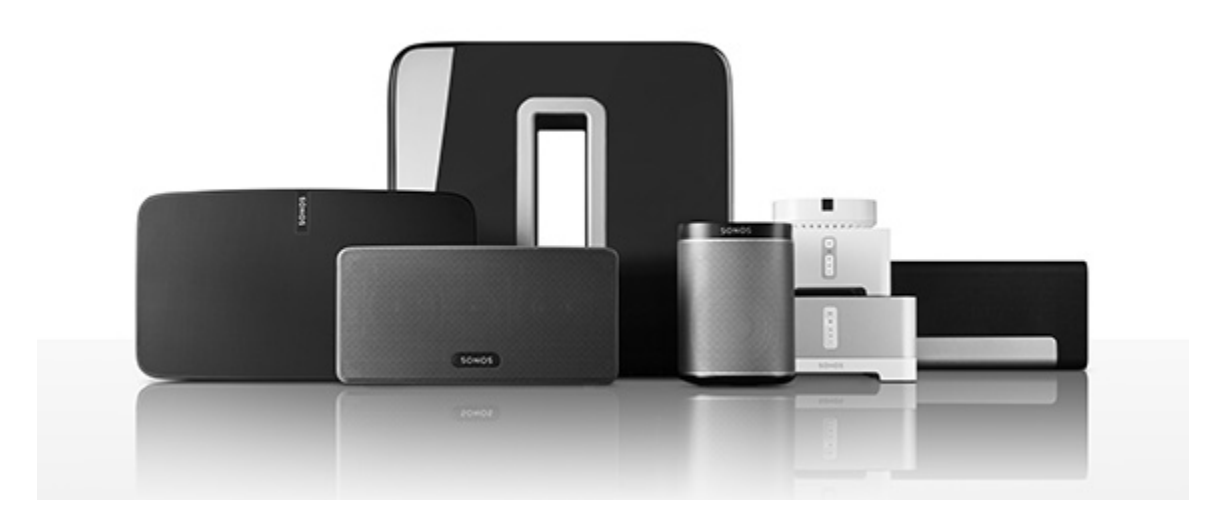

### L'application Sonos

Vous pouvez utiliser l'application Sonos gratuite avec n'importe quel périphérique compatible, notamment :

• Application Sonos (Android)—Android 2.2 et plus ; certaines fonctionnalités nécessitent une version plus récente. (La configuration sans fil standard est uniquement prise en charge sous Android 2.3, 4.0 et plus récent.)

Touchez le bouton Play Store ou Market sur votre périphérique Android pour télécharger l'application Sonos gratuite auprès de Google Play.

• Application Sonos (iOS) — iPhone, iPad et iPod touch sous iOS 7.0 et plus ; certaines fonctionnalités nécessitent une version plus récente.

Touchez le bouton **App Store** de votre iPhone, iPod touch ou iPad pour télécharger l'application Sonos gratuite ou bien téléchargez-la depuis iTunes®. (Si vous téléchargez à partir d'iTunes, il vous faudra procéder à la synchronisation avant de voir le logo Sonos s'afficher sur votre périphérique.)

• Application Sonos (PC) – Windows® XP SP3 et plus ; certaines fonctionnalités nécessitent une version [plus récente. \(La configuration sans fil standard est uniquement prise en charge sous Windows](http://www.sonos.com/support/downloads) 7 et plus récent.)

[Téléchargez-la depuis notre site Web à l'adresse](http://www.sonos.com/support/downloads) www.sonos.com/support/downloads.

• Application Sonos (Mac) - Macintosh<sup>®</sup> OS X 10.7 et plus [Téléchargez-la depuis notre site Web à l'adresse](http://www.sonos.com/support/downloads) www.sonos.com/support/downloads.

Remarque:Sonos CONTROL n'est plus en production, mais reste compatible avec votre nouveau produit Sonos.

### <span id="page-4-0"></span>Ajout du SUB à votre système Sonos

Vous pouvez facilement ajouter le Sonos SUB à un système Sonos existant.

- Vous pouvez associer le SUB à tout lecteur Sonos amplifié tel qu'un CONNECT:AMP, PLAY:1, PLAY:3, PLAY:5, PLAYBAR ou ZP100. Vous ne pouvez pas l'associer à un lecteur Sonos non amplifié tel que le CONNECT ou ZP80.
- Le SUB est compatible avec les versions du logiciel Sonos 3.7 et ultérieures. Pensez à vérifier la disponibilité de mises à jour logicielles avant d'ajouter le SUB à votre système Sonos.
- 1. Déballez le contenu du paquet avec précaution.

Attention:les caissons de basse sont lourds. Déballez votre Sonos SUB avec précaution. Utilisez l'évent acoustique comme une poignée pour soulever le SUB et le sortir de la boîte. (Pensez à plier les genoux lorsque vous soulevez des objets lourds afin d'éviter toute tension inutile sur votre dos.)

- 2. Choisissez un emplacement pour le SUB. Il est conçu pour offrir un son optimal quel que soit l'emplacement choisi.
	- Vous pouvez le positionner à l'horizontale ou à la verticale. Si vous pensez placer le SUB à l'horizontale sur une surface au sol lisse, vous pouvez fixer les 4 pieds en feutre (inclus) à chacun des coins. Pour plus d'informations, consultez [Fixation des pieds pour positionnement horizontal](#page-6-0).

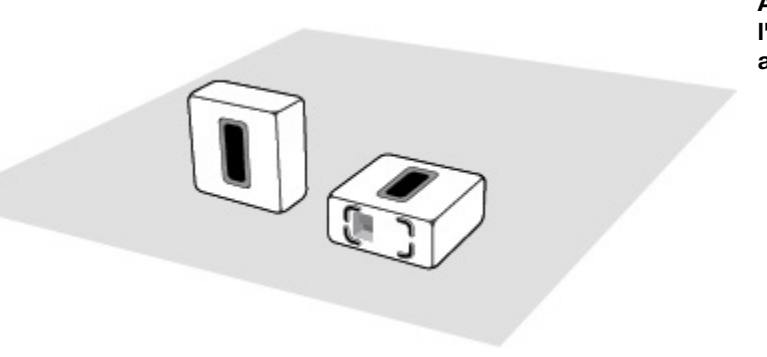

Assurez-vous que l'un des côtés de l'ouverture rectangulaire (évent acoustique), au moins, est non obstrué.

- Si vous placez le SUB à la verticale contre un mur, n'obstruez pas l'évent acoustique situé à l'avant.
- Si vous placez le SUB à l'horizontale par terre, ne posez rien dessus. Si vous placez le SUB sous un meuble, laissez un espace d'au moins 2,5 cm audessus.
- Le SUB est conçu pour être placé au sol. Vous pouvez le mettre dans un coin, contre le mur ou bien derrière un meuble, dessous ou à côté, quel que soit la surface au sol.

Remarque:le SUB contient de puissants aimants. Ne le placez pas à côté d'un équipement sensible aux champs magnétiques.

3. Raccordez l'adaptateur secteur et branchez le SUB. Veillez à bien enfoncer le cordon d'alimentation dans la prise de l'adaptateur.

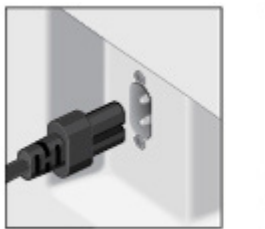

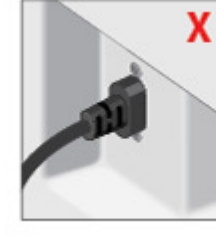

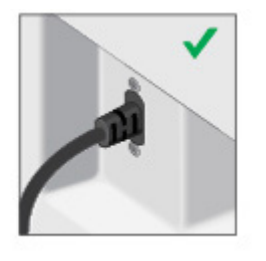

- 4. Choisissez l'une des options suivantes :
	- À l'aide d'un contrôleur Sonos portable : Sélectionnez Ajouter un Player ou SUB dans le menu Paramètres.
	- À l'aide du Sonos Controller pour Mac ou PC : Sélectionnez Ajouter un Player ou SUB dans le menu Gérer.

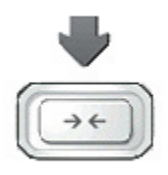

Appuyez sur le bouton d'association sur le côté du SUB. Le voyant clignote en vert et blanc tandis que le SUB est en train de se connecter.

Pour optimiser les performances de votre SUB, au cours du processus d'installation, vous serez invité à faire certains choix :

- Si vous connectez le SUB à un CONNECT:AMP ou ZP100, sélectionnez la taille de vos haut-parleurs stéréo (Compact, Étagère/Plafond ou Sol).
- Appuyez sur Lecture  $\blacktriangleright$  pour comparer le volume des deux tests sonores, A et B, puis sélectionnez Aucune différence, A est plus fort ou B est plus fort.
- Appuyez sur Lecture  $\triangleright$  pour écouter un son test, puis sélectionnez le meilleur niveau pour le SUB.

Vous pourrez être invité à mettre à jour le SUB après l'avoir ajouté à votre système Sonos.

Remarque: une fois le SUB associé à un lecteur Sonos, il ne sera plus affiché distinctement dans le menu Pièces. Toute modification que vous apporterez à ce lecteur (volume, Muet, sélection musicale) affectera également le SUB.

#### <span id="page-6-0"></span>Fixation des pieds pour positionnement horizontal

Si vous pensez placer le SUB à l'horizontale sur une surface au sol lisse, vous pouvez fixer les 4 pieds en feutre (inclus) à chacun des coins. Si vous posez le SUB sur un tapis ou si vous l'utilisez à la verticale, il est inutile de coller les pieds en feutre.

Remarque: Les pieds en feutre ne sont pas repositionnables ; un adhésif puissant les fixera de façon permanente au SUB une fois que vous les aurez apposés.

Le logo Sonos apparaît sur le dessus du SUB ; vous placerez les pieds en feutre sur le dessous.

1. Placez le SUB à l'envers sur un tapis ou sur son emballage de sorte que le logo Sonos se trouve dessous et ne soit pas visible.

2. Placez le guide sur un coin de l'unité et repliez les rabats sur le côté.

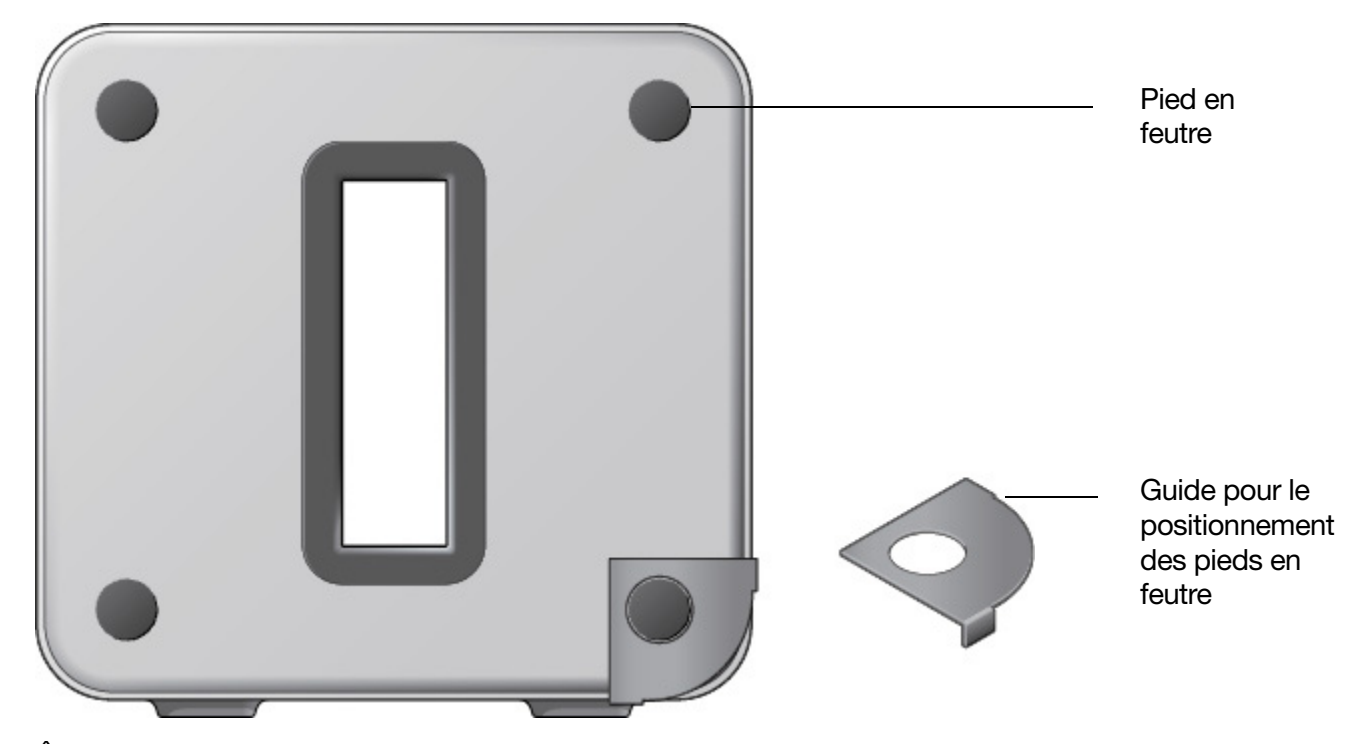

- 3. Ôtez la protection de l'un des pieds.
- 4. Placez le pied en feutre (côté collant) sur l'unité, à l'intérieur du repère rond du guide.
- 5. Répétez cette procédure pour les trois autres coins.

### Sonos SUB

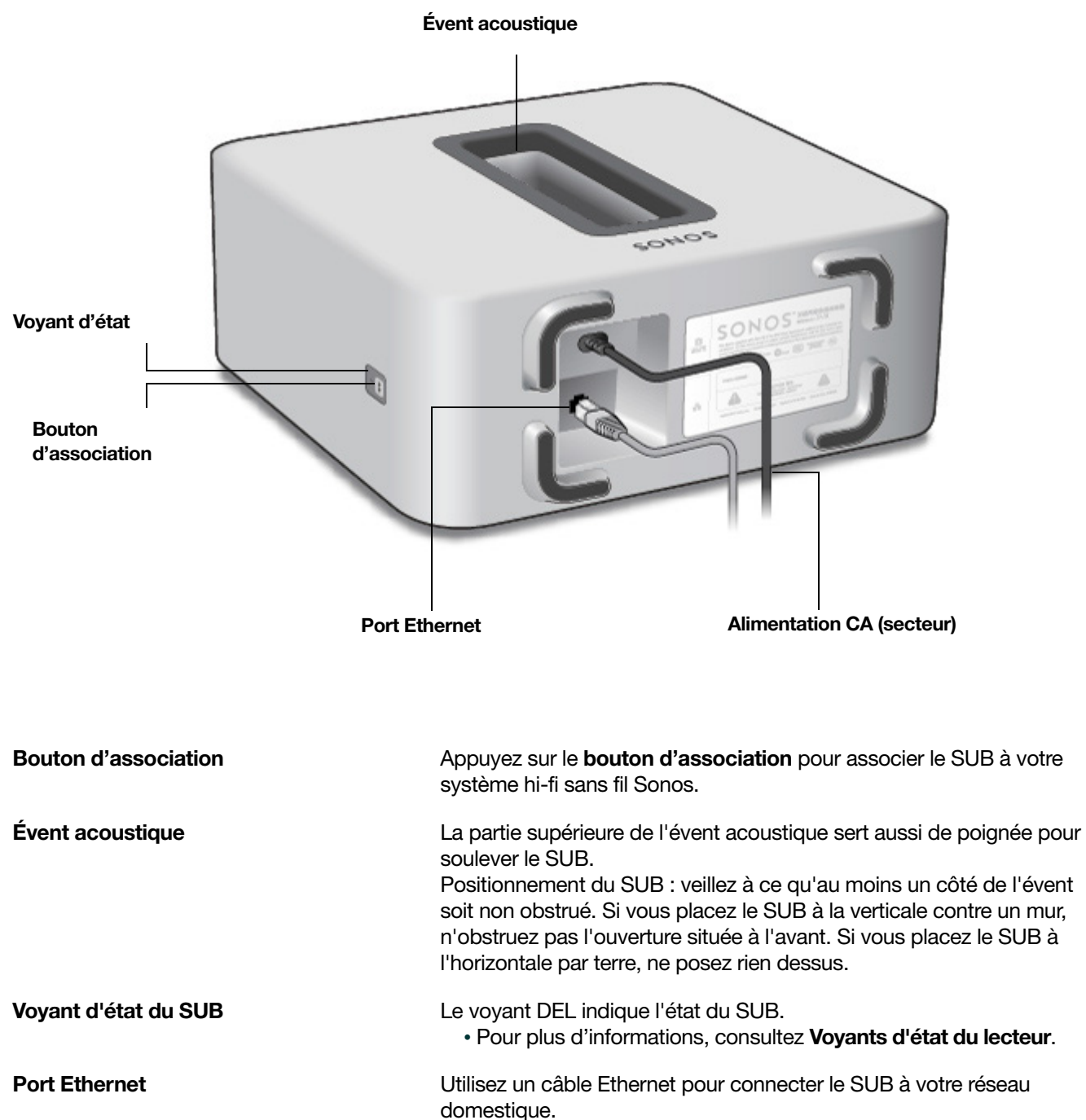

Entrée d'alimentation CA (secteur) Utilisez le cordon d'alimentation fourni pour effectuer le raccordement à une prise d'alimentation secteur (l'utilisation d'un cordon d'alimentation tiers annulera votre garantie). Assurez-vous qu'il s'agit de l'adaptateur secteur approprié pour votre pays. Enfoncez bien le cordon d'alimentation dans l'adaptateur du SUB.

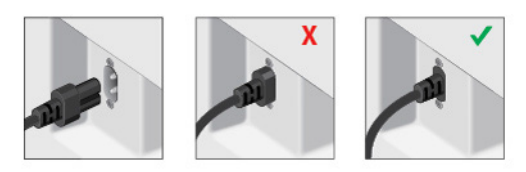

### Paramètres du SUB

Les paramètres du SUB sont définis au cours du processus d'installation initial. Si vous souhaitez apporter des modifications, suivez les étapes ci-dessous pour régler le fonctionnement du SUB avec le composant Sonos ou la paire stéréo associé.

#### Modification des paramètres du SUB

#### Utilisation de l'application Sonos sur un périphérique mobile

- 1. Sélectionnez Paramètres -> Paramètres de la pièce.
- 2. Sélectionnez la pièce associée au Sonos SUB. Elle apparaît comme suit : Pièce (+SUB) dans le menu Paramètres de la pièce.
- 3. Sélectionnez Audio avancé -> Paramètres SUB.
- 4. Choisissez l'une des options suivantes :
	- SUB : choisissez Activé ou Désactivé pour activer ou désactiver le son du SUB.
	- Réglage du niveau SUB : utilisez le curseur pour augmenter ou baisser le volume du SUB. (Vous pouvez utiliser ce paramètre pour faire correspondre le niveau du caisson de basse à celui de vos haut-parleurs principaux.)
	- Ajustement du positionnement (phase) : sélectionnez Activé ou Désactivé.
	- Réglage de la taille des haut-parleurs (recouvrement) : ce paramètre apparaît uniquement lorsque le SUB est associé à un CONNECT:AMP ou ZonePlayer 100. Vous voudrez peut-être choisir un autre paramètre dans la liste si :
		- le son des haut-parleurs principaux subit une distorsion lorsque le volume est élevé ; à ce momentlà, le fait de passer à un paramètre de taille de haut-parleur inférieur devrait aider.
		- votre attention est attirée vers l'emplacement du SUB lorsque vous écoutez la musique ; à ce moment-là, le fait de passer à un paramètre de taille de haut-parleur supérieur devrait aider.

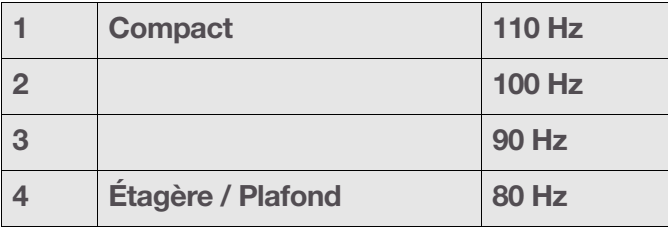

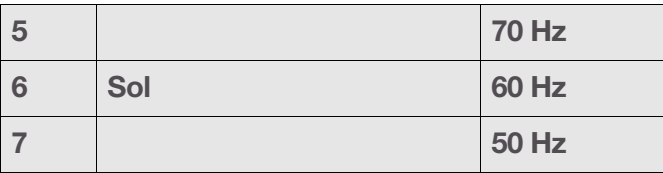

#### Utilisation de l'application Sonos sur un Mac ou un PC

- 1. Sélectionnez Gérer -> Paramètres (PC) ou Sonos -> Préférences (Mac).
- 2. Sélectionnez Paramètres de la pièce.
- 3. Sélectionnez la pièce associée au Sonos SUB. Elle apparaît comme suit : Pièce (+SUB) dans le menu Paramètres de la pièce.
- 4. Sélectionnez l'onglet SUB.
- 5. Choisissez l'une des options suivantes :
	- SUB : choisissez Activé ou Désactivé pour activer ou désactiver le son du SUB.
	- Réglage du niveau SUB : utilisez le curseur pour augmenter ou baisser le volume du SUB. (Vous pouvez utiliser ce paramètre pour faire correspondre le niveau du caisson de basse à celui de vos haut-parleurs principaux.)
	- Ajustement du positionnement (phase) : sélectionnez Activé ou Désactivé.
	- Réglage de la taille des haut-parleurs (recouvrement) : ce paramètre apparaît uniquement lorsque le SUB est associé à un CONNECT:AMP ou ZonePlayer 100. Vous voudrez peut-être choisir un autre paramètre dans la liste déroulante si :
		- le son des haut-parleurs principaux subit une distorsion lorsque le volume est élevé ; à ce momentlà, le fait de passer à un paramètre de taille de haut-parleur inférieur devrait aider.
		- votre attention est attirée vers l'emplacement du SUB lorsque vous écoutez la musique ; à ce moment-là, le fait de passer à un paramètre de taille de haut-parleur supérieur devrait aider.

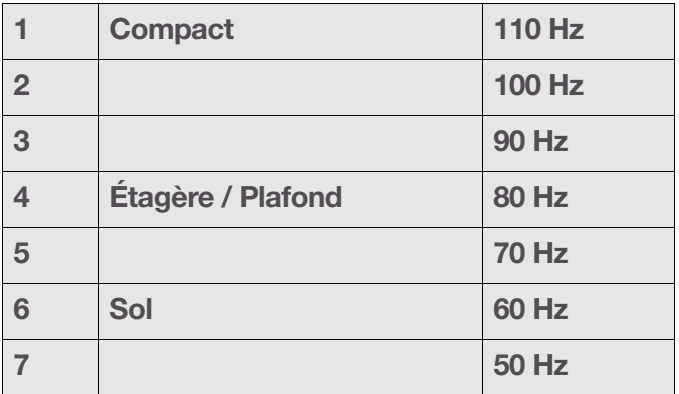

### Nouveau calibrage du SUB

Après l'installation initiale, vous voudrez peut-être faire quelques réglages pour optimiser les performances de votre SUB. Si vous déplacez le SUB, achetez de nouveaux haut-parleurs ou souhaitez simplement régler le son, suivez les étapes ci-dessous pour recalibrer le SUB.

#### À l'aide de l'application Sonos pour Android

- 1. Sélectionnez Paramètres -> Paramètres de la pièce.
- 2. Sélectionnez la pièce associée au Sonos SUB. Elle apparaît comme suit : Pièce (+SUB) dans le menu Paramètres de la pièce.
- 3. Sélectionnez Audio avancé -> Recalibrer le SUB.
- 4. Suivez les invites pour optimiser les performances de votre SUB :
	- Sélectionnez la taille de vos haut-parleurs stéréo (CONNECT:AMP ou ZP100 uniquement).
	- Appuyez sur Lecture  $\blacktriangleright$  pour comparer le volume des deux tests sonores, A et B, puis sélectionnez Aucune différence, A est plus fort ou B est plus fort.
	- Appuyez sur Lecture  $\sum$  pour écouter un son test, puis sélectionnez le niveau que vous préférez.

#### Utilisation de l'application Sonos sur un Mac ou un PC

- 1. Sélectionnez Gérer -> Paramètres (PC) ou Sonos -> Préférences (Mac).
- 2. Sélectionnez Paramètres de la pièce.
- 3. Sélectionnez la pièce associée au Sonos SUB. Elle apparaît comme suit : Pièce (+SUB) dans le menu Paramètres de la pièce.
- 4. Sélectionnez l'onglet De base, puis Recalibrer le SUB.
- 5. Suivez les invites pour optimiser les performances de votre SUB :
	- Sélectionnez la taille de vos haut-parleurs stéréo (CONNECT:AMP ou ZP100 uniquement).
	- Appuyez sur Lecture **De** pour comparer le volume des deux tests sonores, A et B, puis sélectionnez Aucune différence, A est plus fort ou B est plus fort.
	- Appuyez sur Lecture > pour écouter un son test, puis sélectionnez le niveau que vous préférez.

### Modification de la pièce associée au SUB

Vous pouvez facilement associer le SUB à un autre lecteur Sonos (CONNECT:AMP, PLAY:1, PLAY:3, PLAY:5, PLAYBAR ou ZP100).

Si vous changez le SUB de pièce, débranchez-le, placez-le par terre dans l'autre pièce, puis rebranchez-le. Le voyant d'état situé sur le côté du SUB commence à clignoter. Une fois que le voyant d'état devient fixe, vous pouvez continuer.

#### Utilisation de l'application Sonos sur un périphérique mobile

- 1. Sélectionnez Paramètres -> Paramètres de la pièce.
- 2. Sélectionnez la pièce associée au Sonos SUB. Elle apparaît comme suit : Pièce (+SUB) dans le menu Paramètres de la pièce.
- 3. Sélectionnez Supprimer le SUB.
- 4. Choisissez l'un des paramètres suivants :
	- Si vous souhaitez associer le SUB à un autre lecteur Sonos, sélectionnez Choisir une pièce pour le SUB, puis sélectionnez une autre pièce.
	- Si vous ne pensez pas utiliser le SUB immédiatement, sélectionnez **Ne pas utiliser le SUB**. Il apparaîtra dans le menu Pièces en tant que SUB (inutilisé) jusqu'à ce que vous le sélectionniez et l'associiez à un autre lecteur Sonos.

#### Utilisation de l'application Sonos sur un Mac ou un PC

- 1. Sélectionnez Gérer -> Paramètres (PC) ou Sonos -> Préférences (Mac).
- 2. Sélectionnez Paramètres de la pièce.
- 3. Sélectionnez la pièce associée au Sonos SUB. Elle apparaît comme suit : Pièce (+SUB) dans le menu Paramètres de la pièce.
- 4. Sous l'onglet De base, sélectionnez Supprimer le SUB.
- 5. Choisissez l'un des paramètres suivants :
	- Si vous souhaitez associer le SUB à un autre lecteur Sonos, sélectionnez Choisir une pièce pour le SUB, puis sélectionnez une autre pièce.
	- Si vous ne pensez pas utiliser le SUB immédiatement, sélectionnez **Ne pas utiliser le SUB**. Il apparaîtra dans le menu Pièces en tant que SUB (inutilisé) jusqu'à ce que vous le sélectionniez et l'associiez à un autre lecteur Sonos.

### <span id="page-12-0"></span>Voyants d'état du lecteur

Attention:Ne placez aucun objet sur votre lecteur Sonos. Cela pourrait gêner la circulation de l'air et entraîner sa surchauffe.

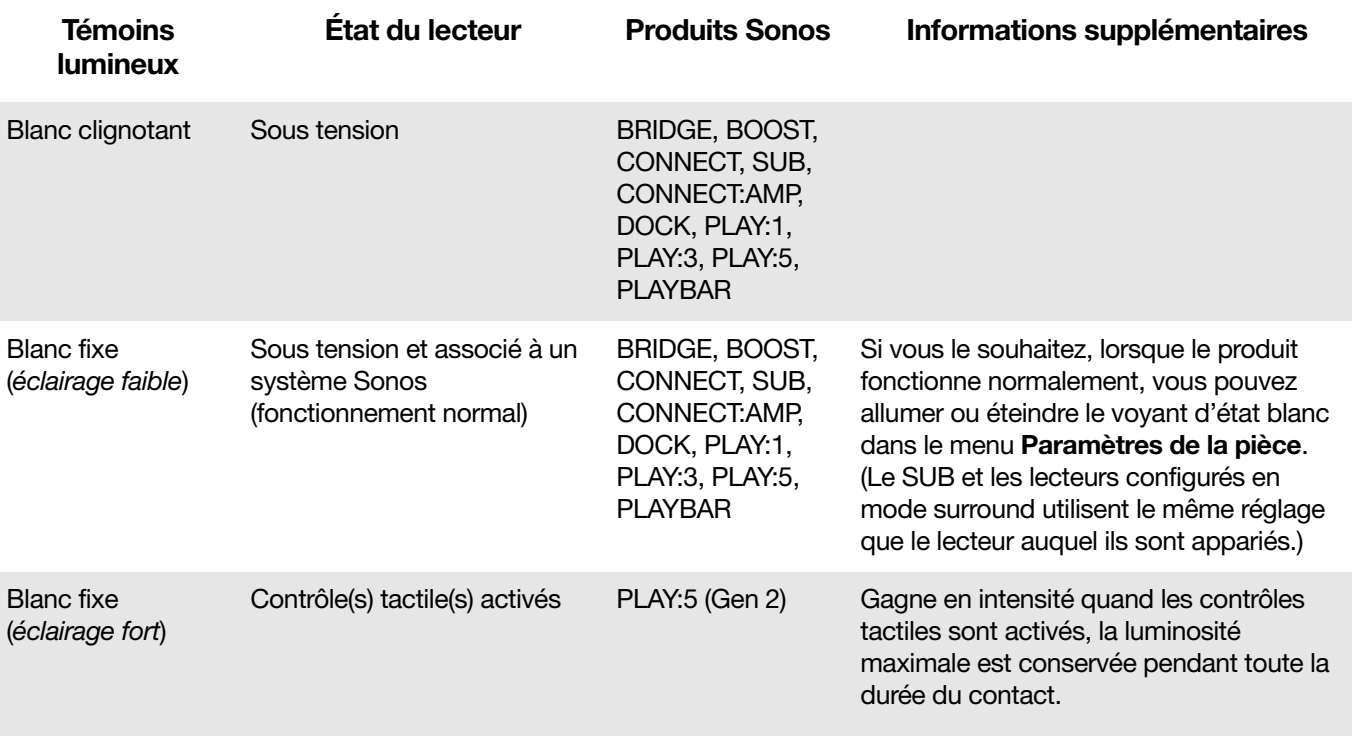

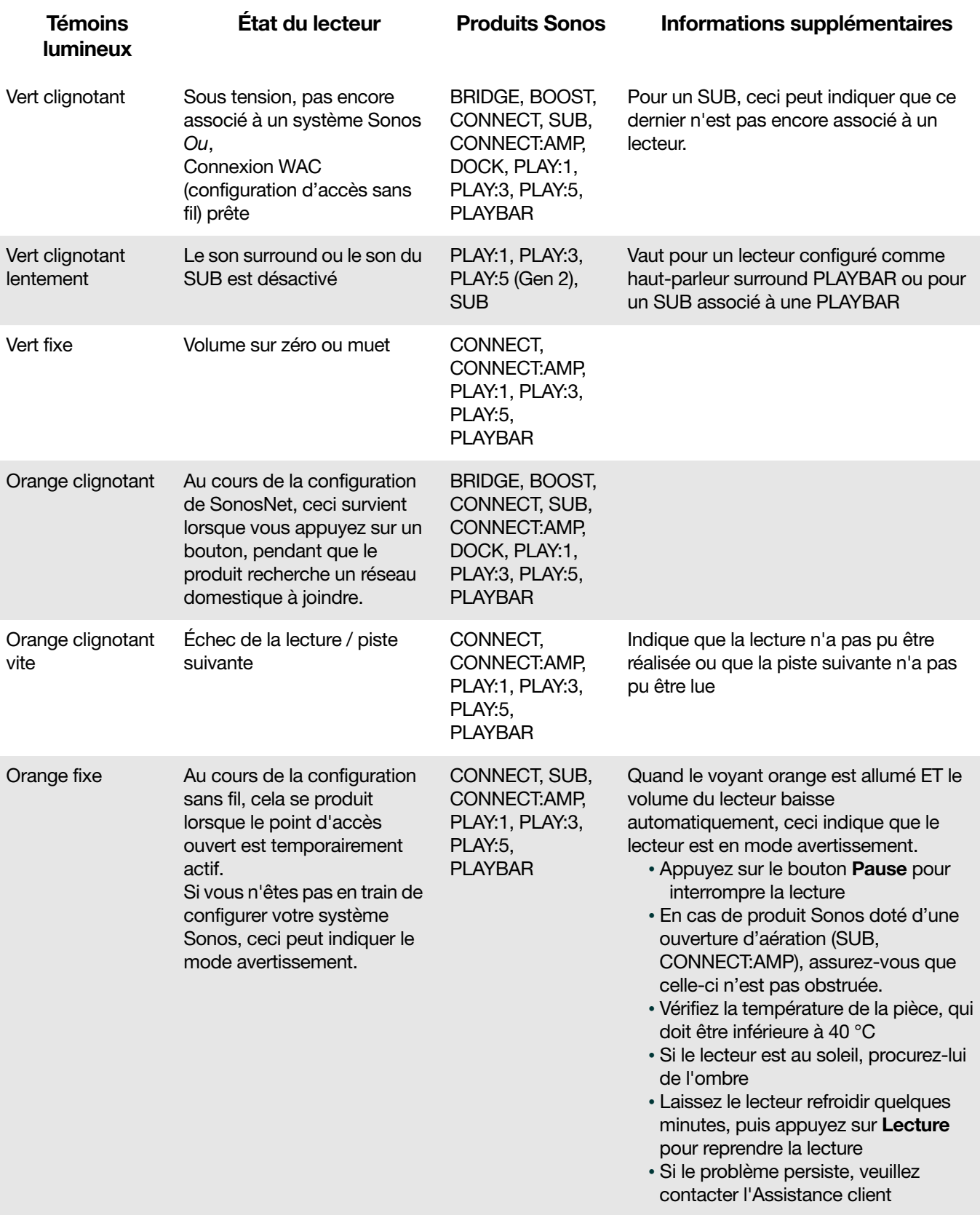

### Informations importantes relatives à la sécurité

Avertissement:le produit ne doit, en aucun cas, être réparé par une autre entité qu'un centre de réparation Sonos agréé, sous peine d'annulation de la garantie. Pour plus d'informations, contactez le support client de Sonos. N'ouvrez pas le système car vous risquez de vous électrocuter.

- 1. Lisez attentivement ces instructions.
- 2. Conservez ces instructions.
- 3. Respectez tous les avertissements.
- 4. Suivez toutes les instructions.
- 5. N'utilisez pas cet appareil à proximité de l'eau.
- 6. Nettoyez cet appareil uniquement à l'aide d'un chiffon sec et doux. Les nettoyants et les solvants à usage domestique peuvent endommager le revêtement de vos composants Sonos.
- 7. Ne placez pas cet appareil à côté d'une source de chaleur telle qu'un radiateur, une bouche de chauffage, une cuisinière ou tout autre appareil produisant de la chaleur.
- 8. Protégez le câble d'alimentation afin de ne pas marcher dessus, ni le pincer, en particulier au niveau des fiches, des prises de courant et de l'endroit d'où il sort de l'appareil.
- 9. Utilisez uniquement les équipements/accessoires recommandés par le fabricant.
- 10. Débranchez cet appareil en cas d'orage ou lorsqu'il n'est pas utilisé pendant une longue période.
- 11. Confiez la réparation et l'entretien à un personnel qualifié de Sonos. L'appareil nécessite réparation lorsqu'il est endommagé de quelque manière que ce soit, notamment si le cordon d'alimentation ou la fiche est endommagé(e), si du liquide a été versé sur l'appareil, si des objets sont tombés à l'intérieur, si l'appareil a été exposé à la pluie ou à l'humidité, s'il ne fonctionne pas correctement ou s'il est tombé.
- 12. La prise d'alimentation secteur doit être facilement accessible pour débrancher l'appareil.
- 13. Avertissement : afin de limiter les risques d'incendie ou d'électrocution, n'exposez pas cet appareil à la pluie, ni à l'humidité.
- 14. N'exposez jamais cet appareil aux projections ou aux écoulements d'eau et ne posez jamais un récipient contenant un liquide, tel qu'un vase, sur l'appareil.

Attention: Ne vous asseyez pas sur le SUB et ne montez pas dessus. Vous pourriez vous blesser s'il bascule.

## **Spécifications**

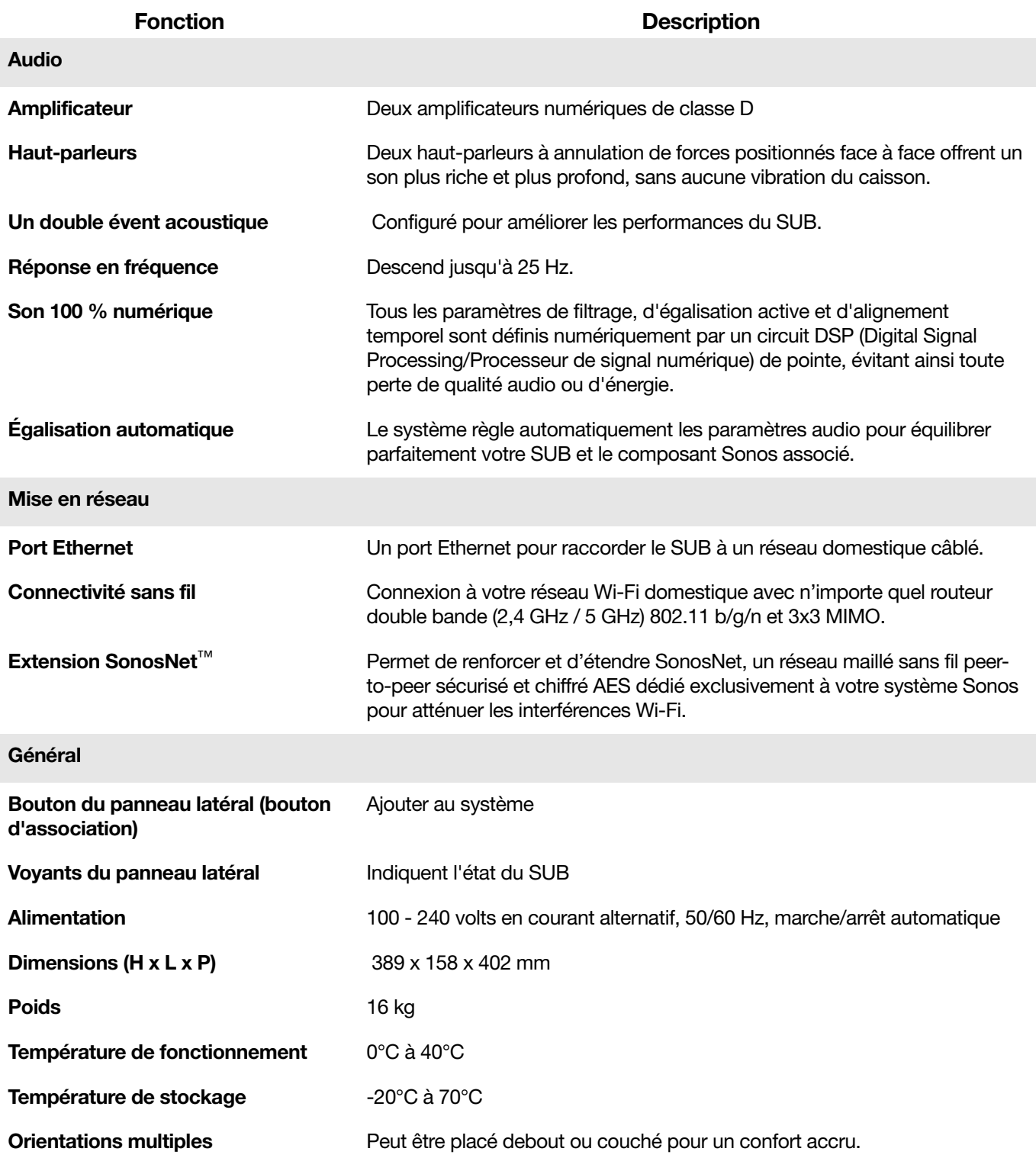

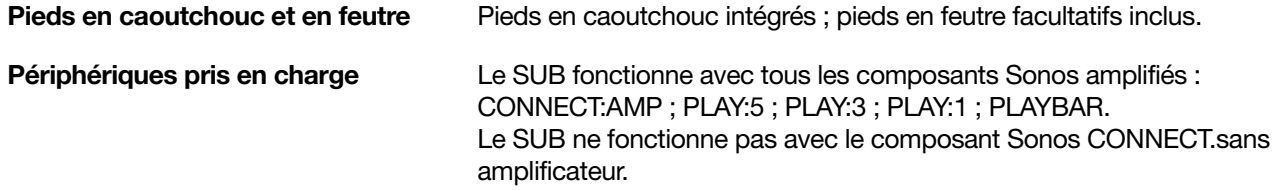

\* Les spécifications sont susceptibles de modification sans préavis.

### Besoin d'aide supplémentaire ?

- Visitez nos pages Foire Aux Questions (FAQ) sur le site [www.sonos.com/support](http://www.sonos.com/support).
- Posez-nous une question via <http://www.sonos.com/emailsupport>.

### Envoyer un commentaire

Nous serons ravis de vous lire ! Envoyez-nous un commentaire sur nos guides à l'adresse suivante : [docfeedback@sonos.com](mailto:docfeedback@sonos.com)